# **HOW TO CONFIGURE AUTO-MODERATION IN NAPOLEONCAT** GUIDE FOR E-COMMERCE

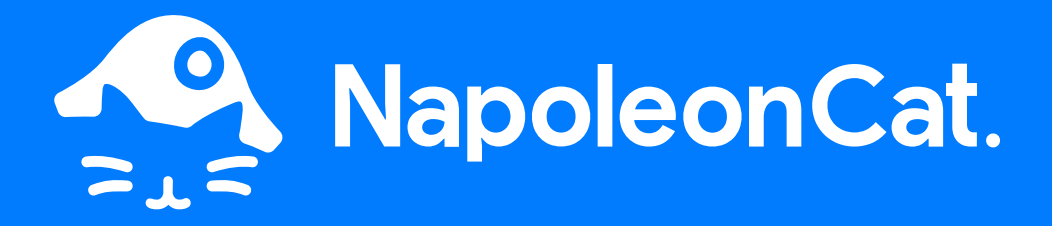

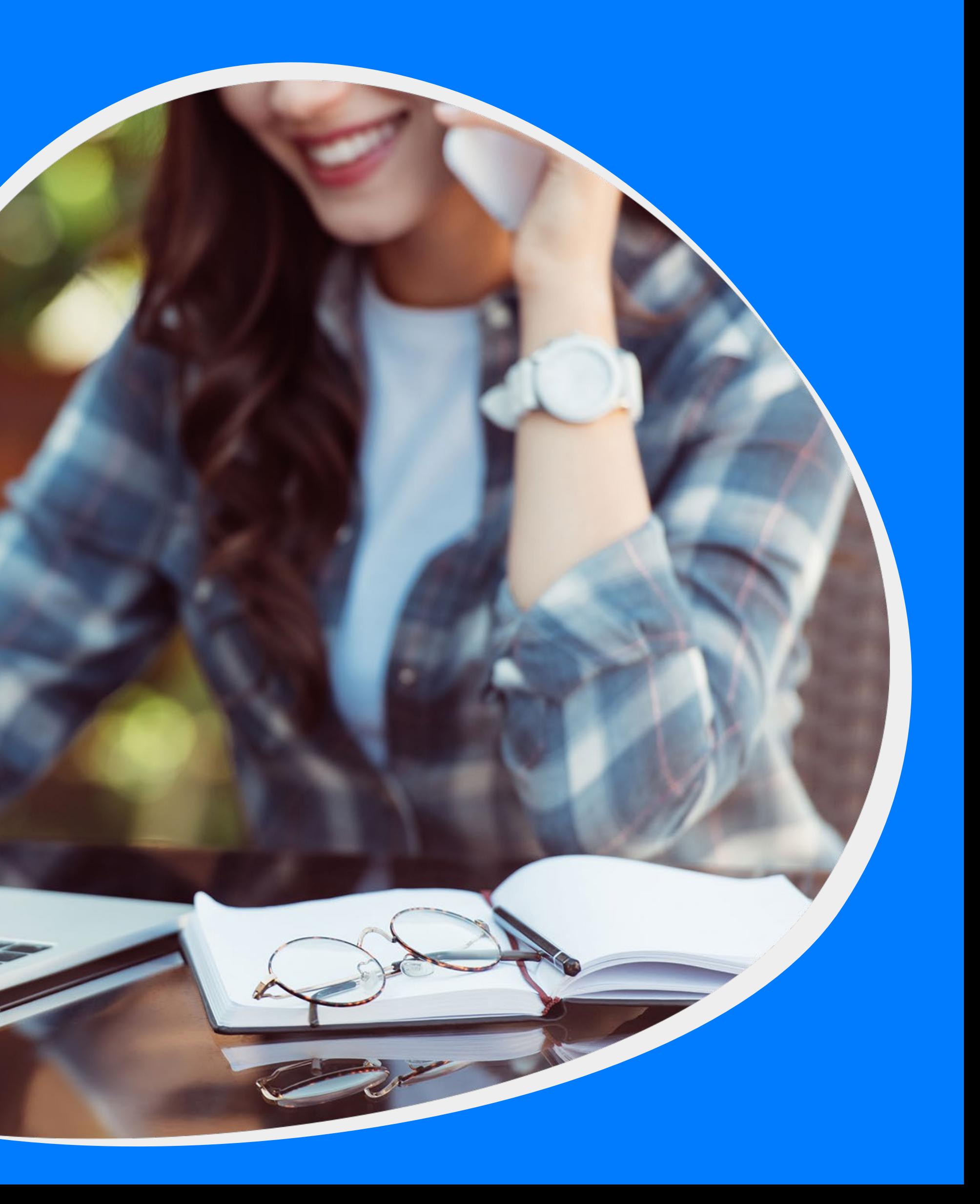

## **INTRODUCTION**

NapoleonCat's Auto-moderation works for Facebook (including Messenger), Facebook Ads, Instagram, and Instagram Ads. It also lets users hide or delete comments and answer comments or private messages.

## **Create your first Auto-moderiation rule**

To create your first Auto-moderation rule, go to the Social Inbox module and click on "Auto-moderation" in the upper right corner.

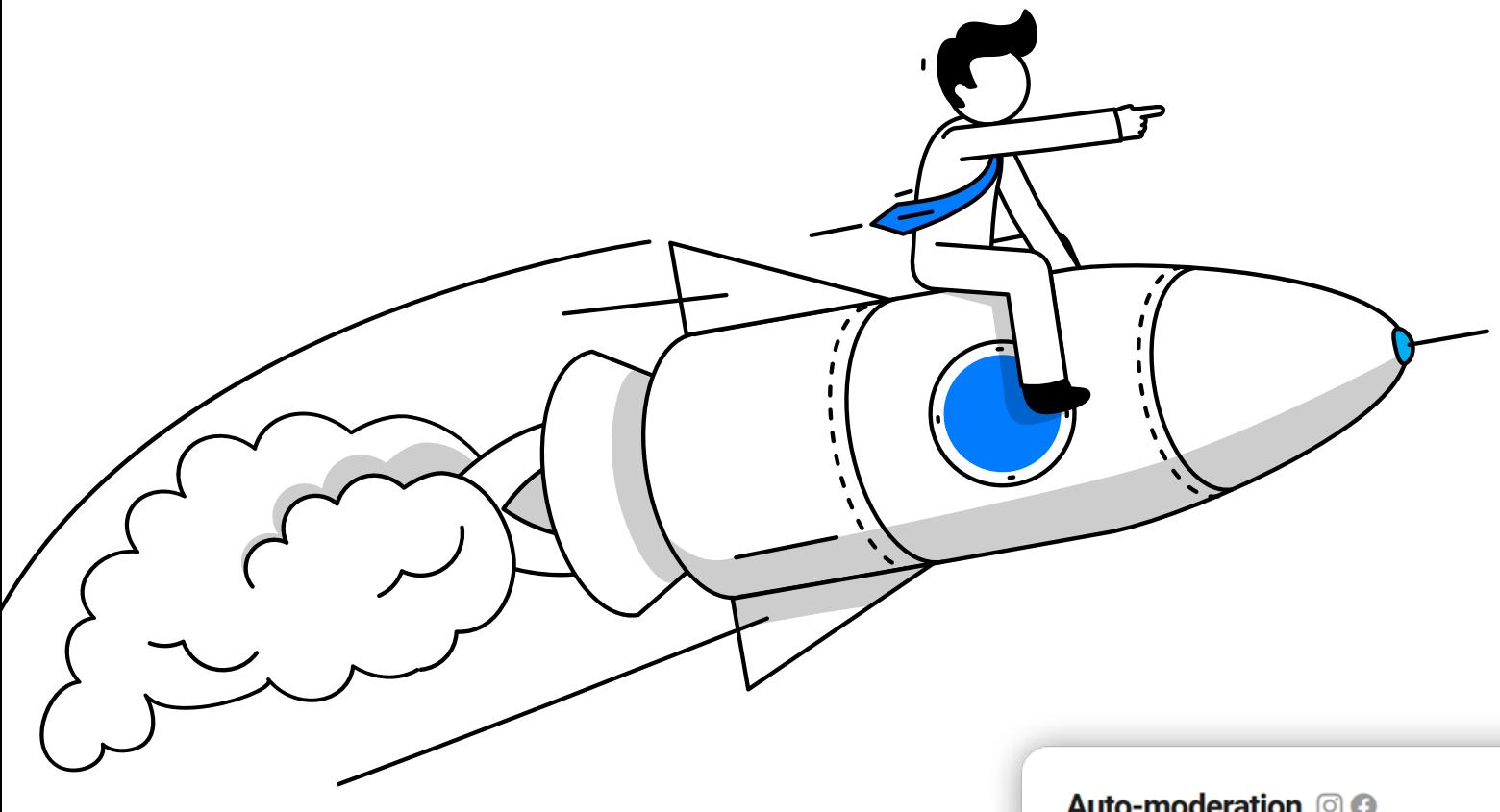

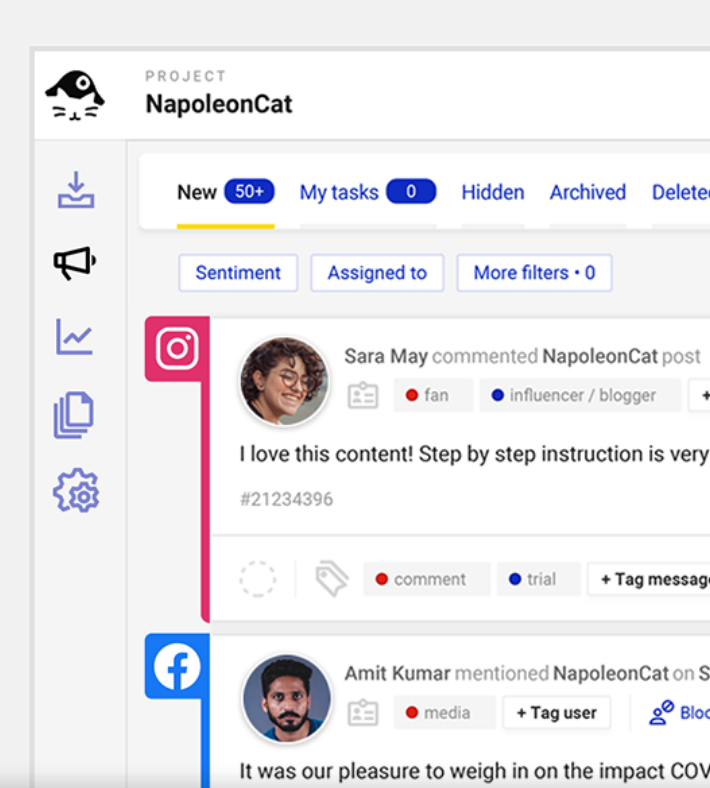

The first step is naming your rule. Its name will show up on the list of rules, and you'll be able to navigate between them easily.

After that, choose the Facebook or Instagram account you want the rule to apply to.

#### Auto-moderation **O**O

Automatic moderation rules greatly improve your customers' experience and your quality of life :- ) NapoleonCat's users save on average 8 each week when they implement auto-moderation. Use one of the templates we created for the most common use cases or create your o rules from scratch. Click here to learn more in our knowledge base.

#### **Automation templates**

Choose and modify one of our templates for the most popular automation scenarios.

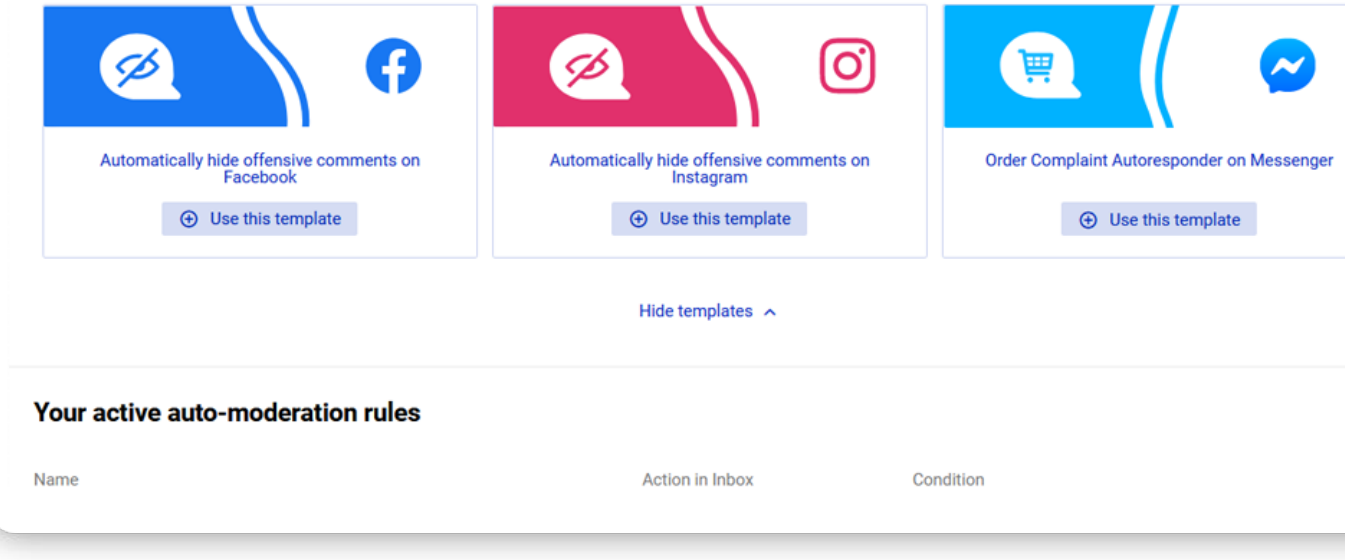

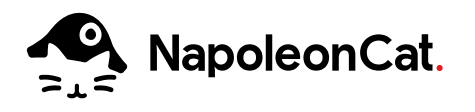

A pop-up window will appear with a list of all your existing rules. This is where you can edit or delete them. To create a new rule, click **"Add new rule."**

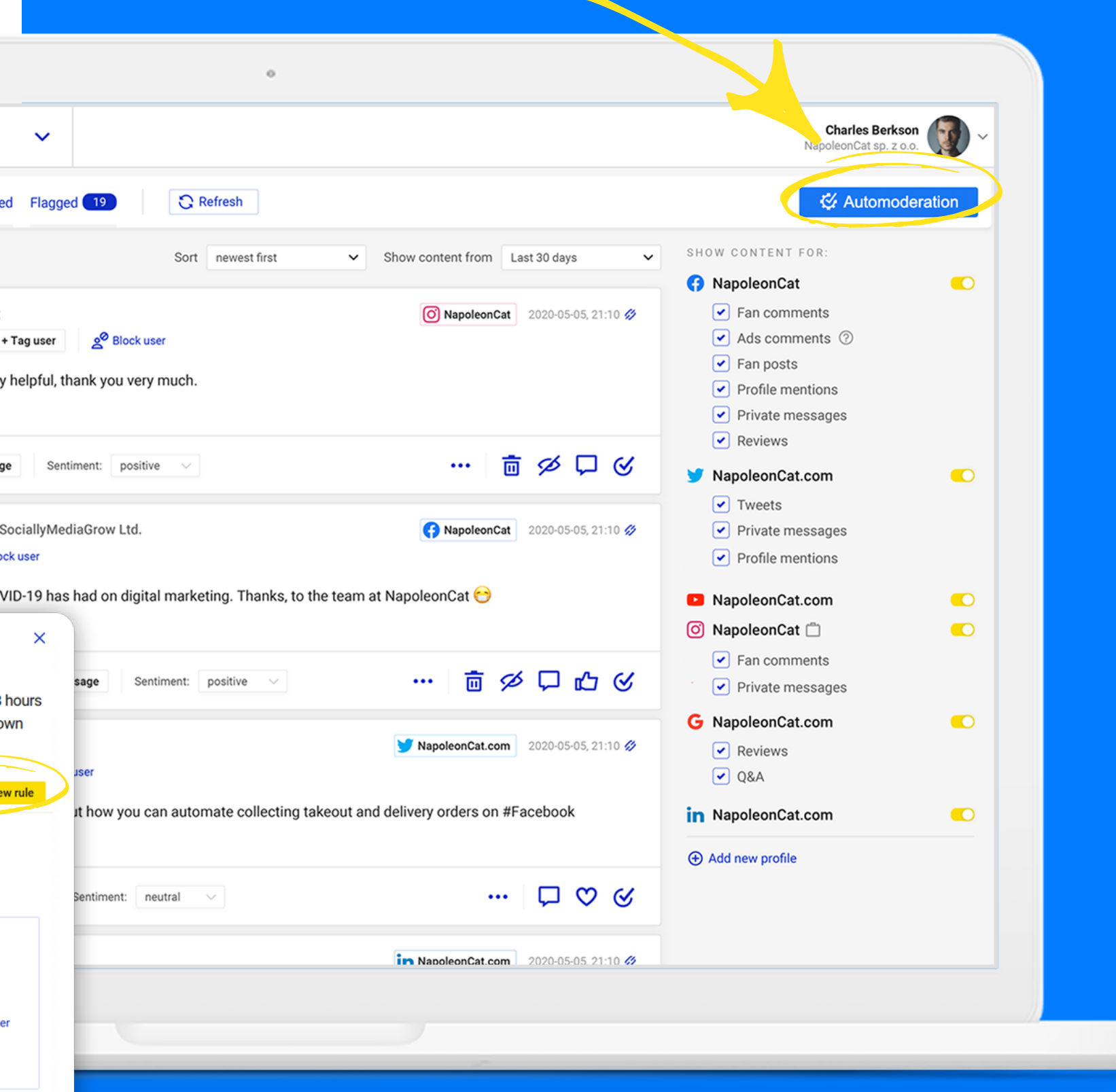

## **Set up triggers and conditions**

BEST PRACTICES: CONFIGURE AUTO-MODERATION IN NAPOLEONCAT

For Facebook, you'll have "triggers" and "conditions." A trigger sets off a rule, and a condition can specify the trigger further.

#### **Here are some of the triggers and conditions for a Facebook page:**

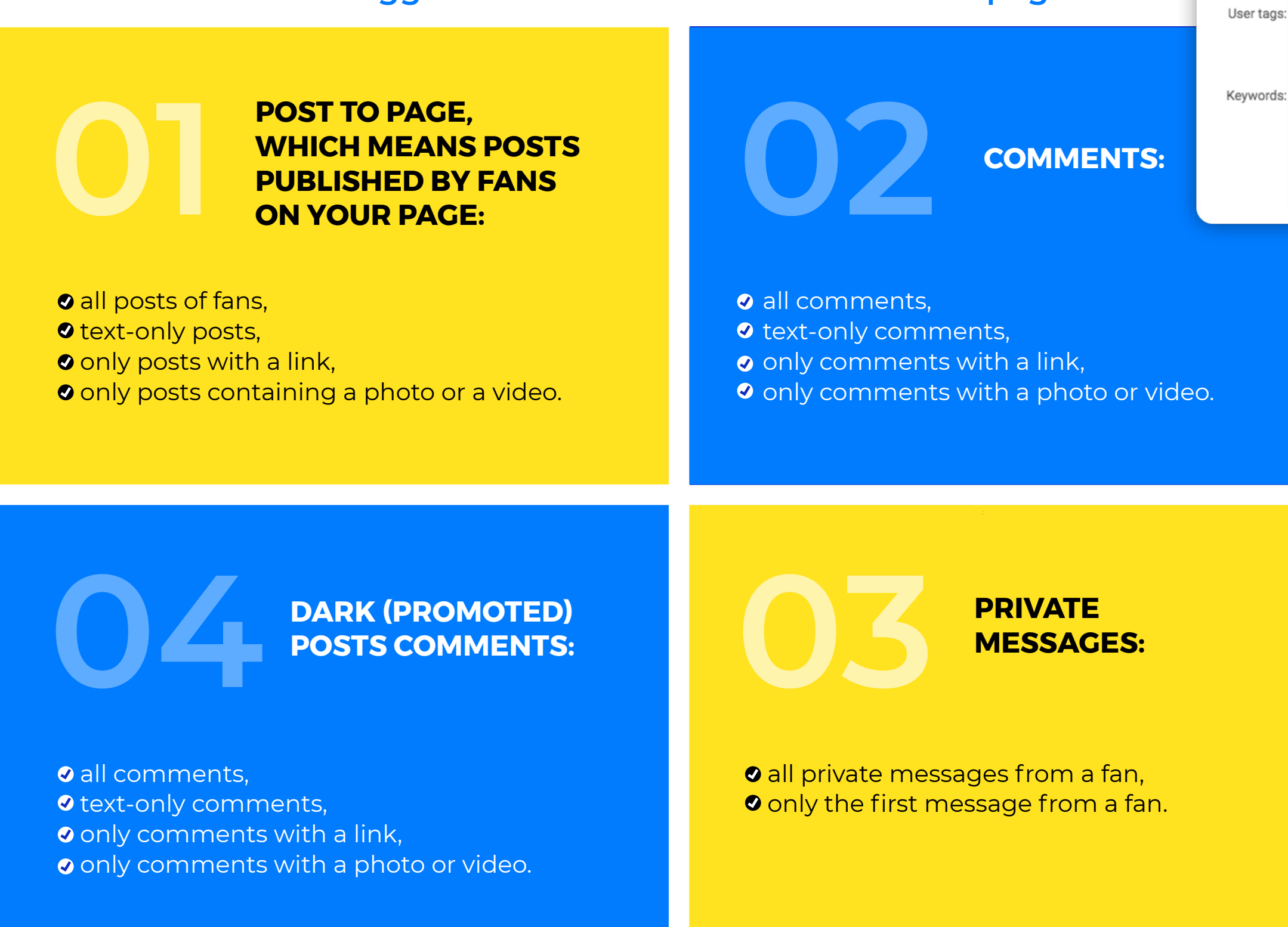

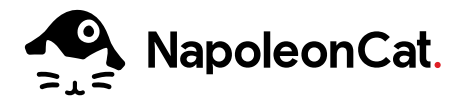

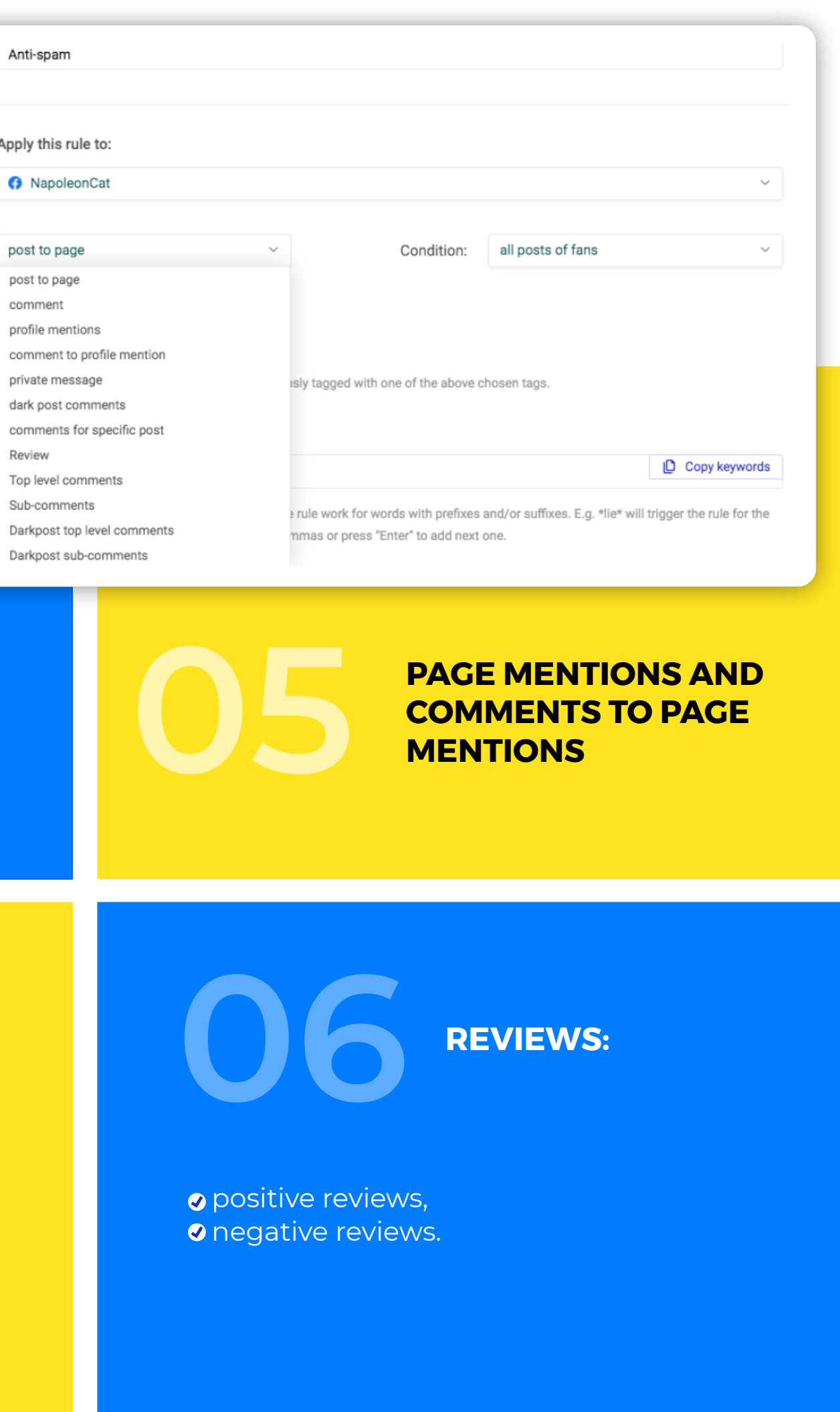

Name:

Page:

Trigger:

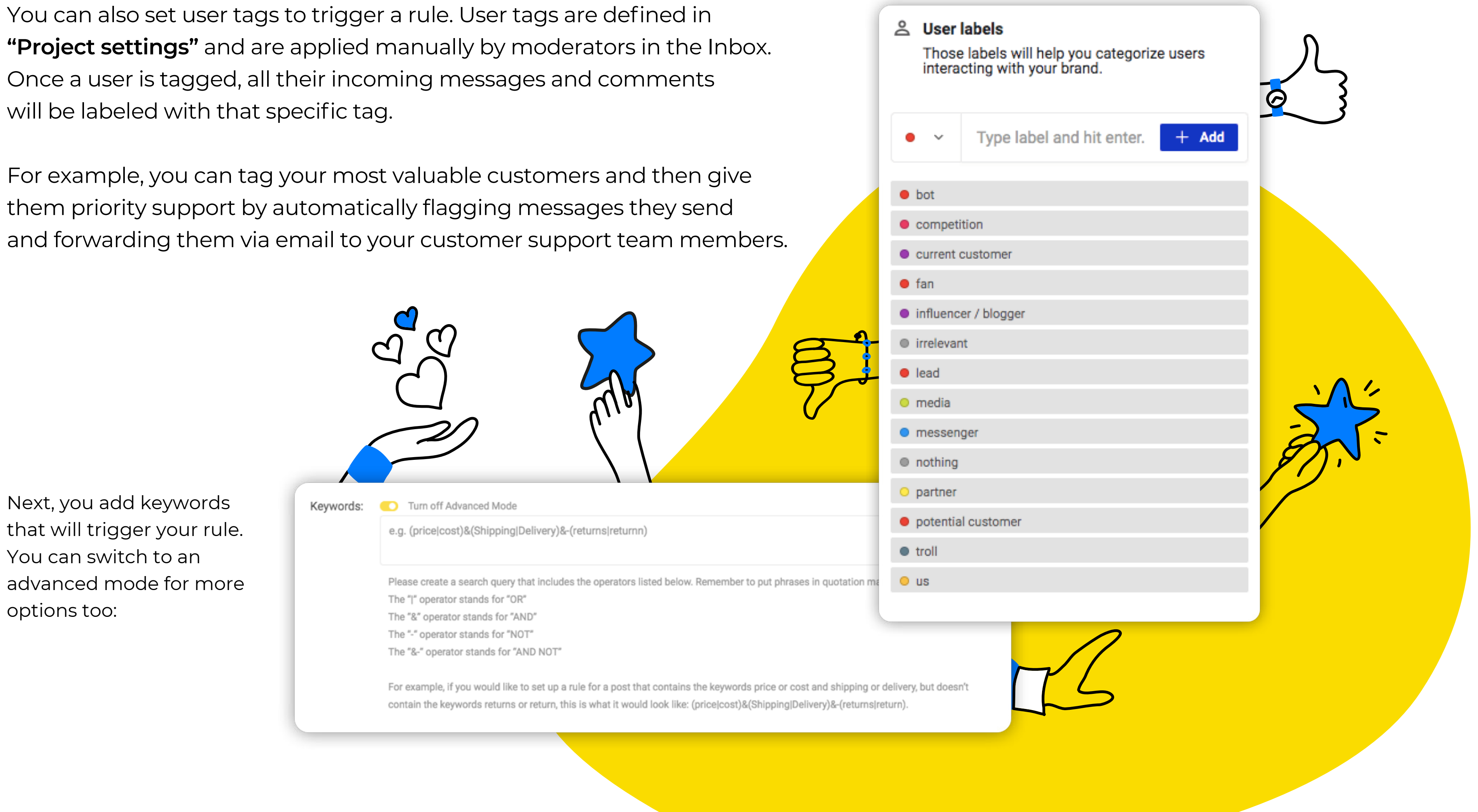

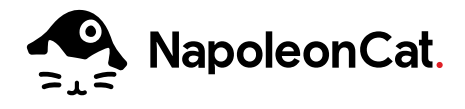

After you set your keywords, it's time to define the action that your rule will take. It's important to mention that deleting and hiding content happens in NapoleonCat's Inbox and on the dedicated social media platform.

Action in Inbox:

Publish reply:

#### Send e-mail to:

E-mail content:

### **Publish replies**

### **Define actions for rules**

#### **If you set your rule to publish replies, you can further customize it:**

- include the username of the person you're replying to in the automated response,
- **•** input multiple versions of an automated reply in one rule (this is called randomization) to diversify your responses,
- schedule your rule to work at specific times, e.g., for when your team of moderators is offline,
- **o** set up automatic email notifications to inform anyone on your team each time your rule is triggered.

Once you're done configuring your rule,

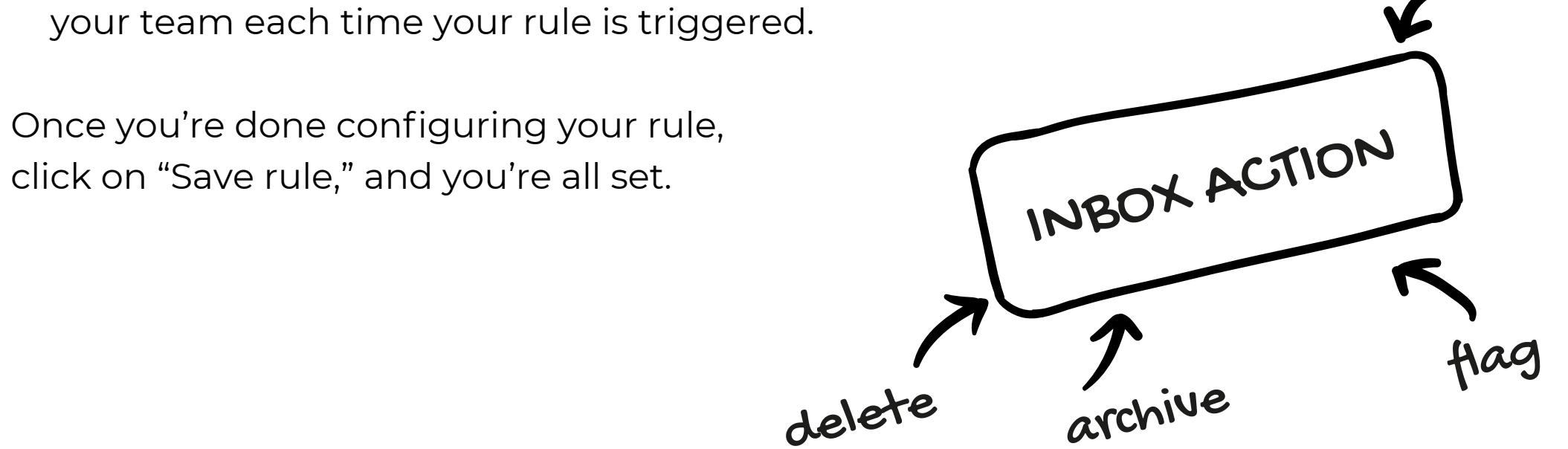

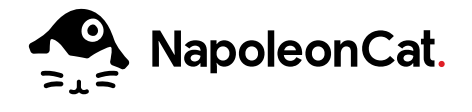

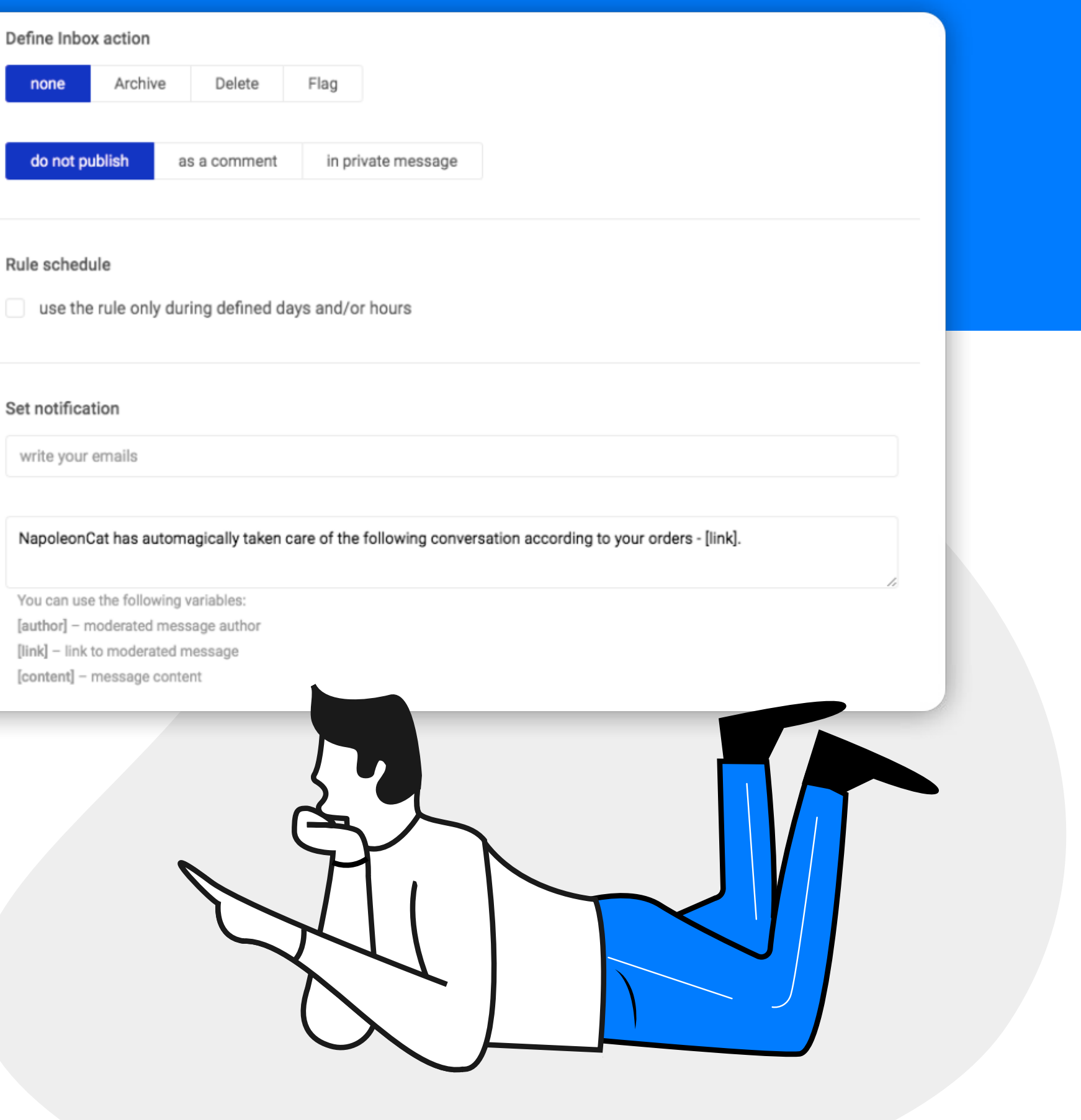

none

BEST PRACTICES: CONFIGURE AUTO-MODERATION IN NAPOLEONCAT

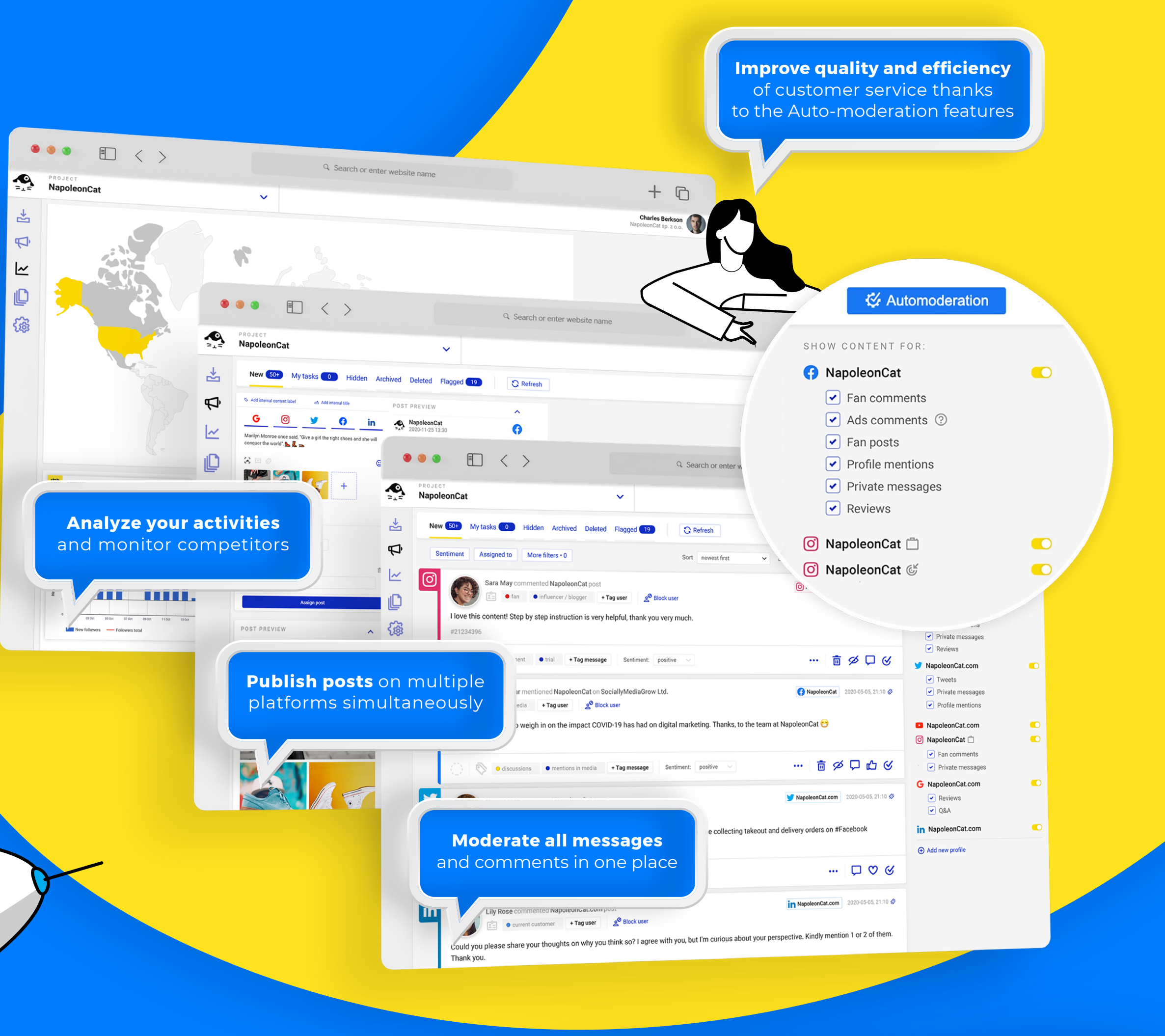

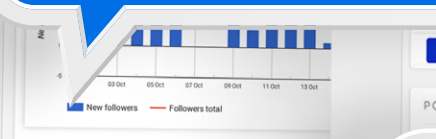

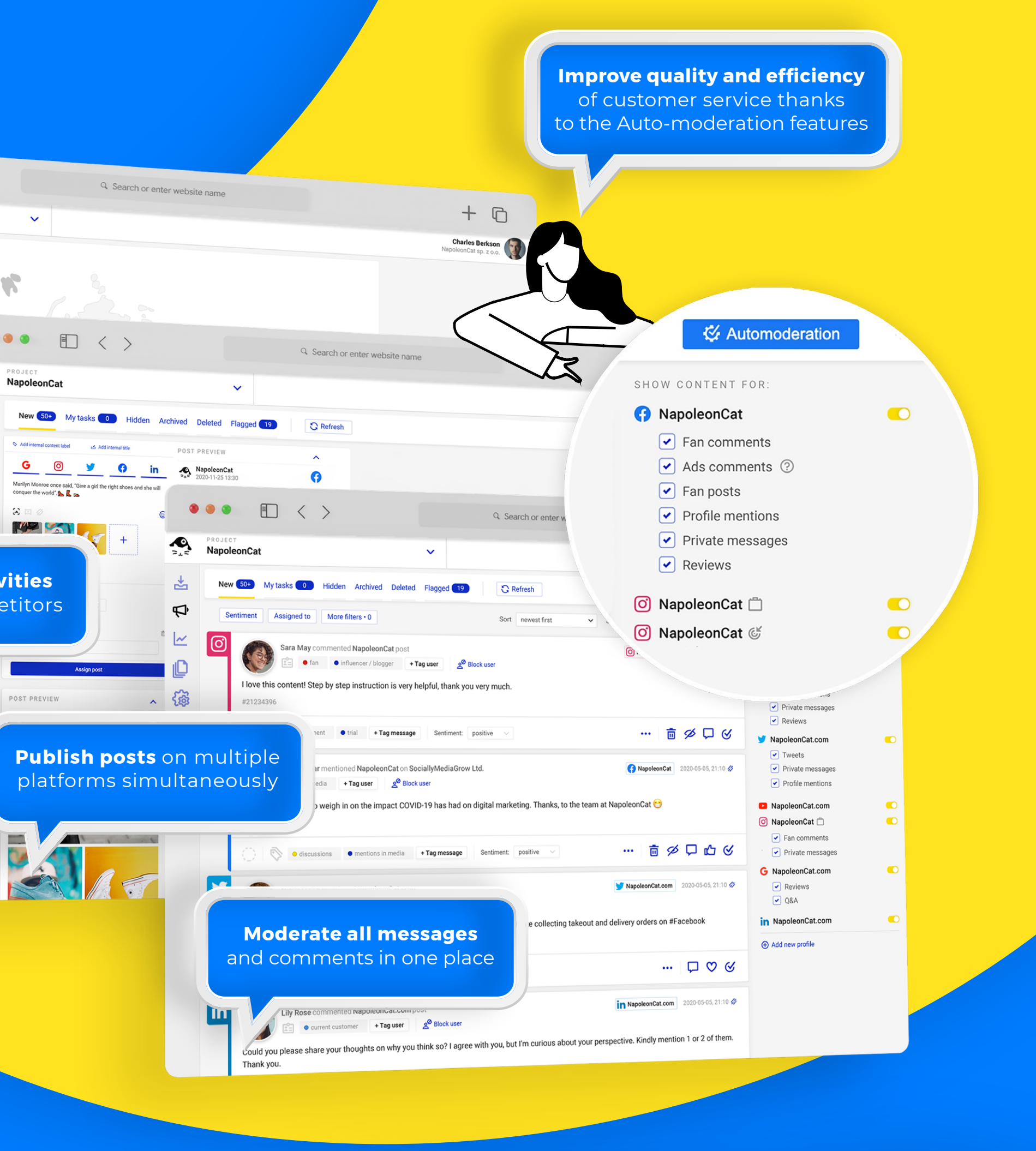

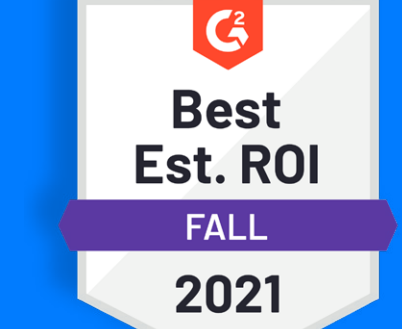

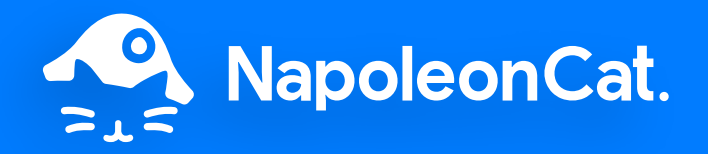

# **Discover new social media perspectives on one platform**

**Use NapoleonCat with:**

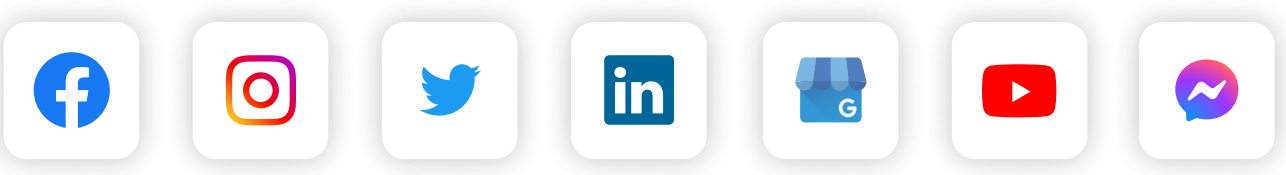

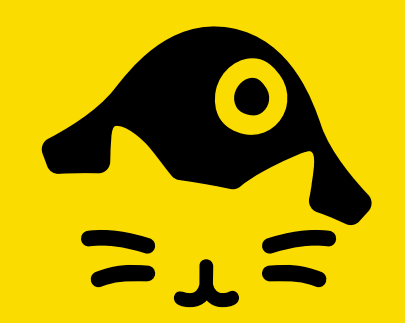

## **Work smart, not hard.**

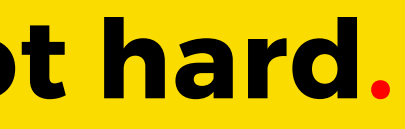